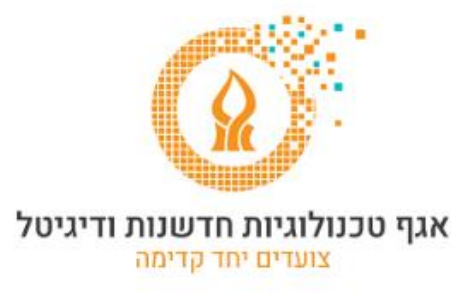

## **העברת הודעות לחשבון אחר**

לאחר הכניסה לחשבון הדואר, יש ללחוץ על סמל גלגל השיניים ולבחור באפשרויות.

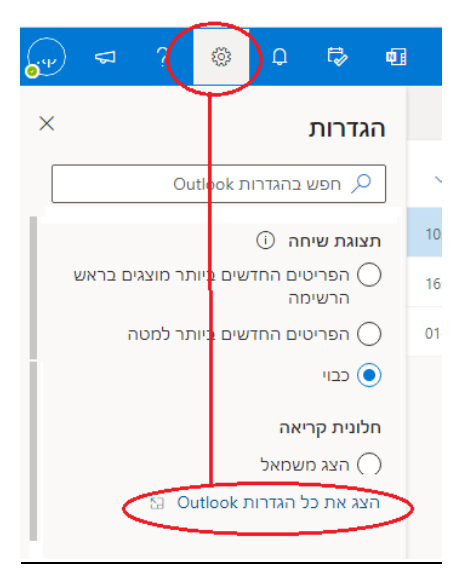

בחלון שיפתח, יש לבחור בסעיף העברה בקטגוריה דואר, לסמן V בסעיף הפוך העברה לנמענים לזמינה ולהקליד את כתובת הדואר האלקטרוני שאליה אנו רוצים שיועברו ההודעות.

אם נרצה שהודעות ישמרו גם בחשבון הנוכחי, נסמן V בסעיף שמור עותק של הודעות שהועברו לנמענים.

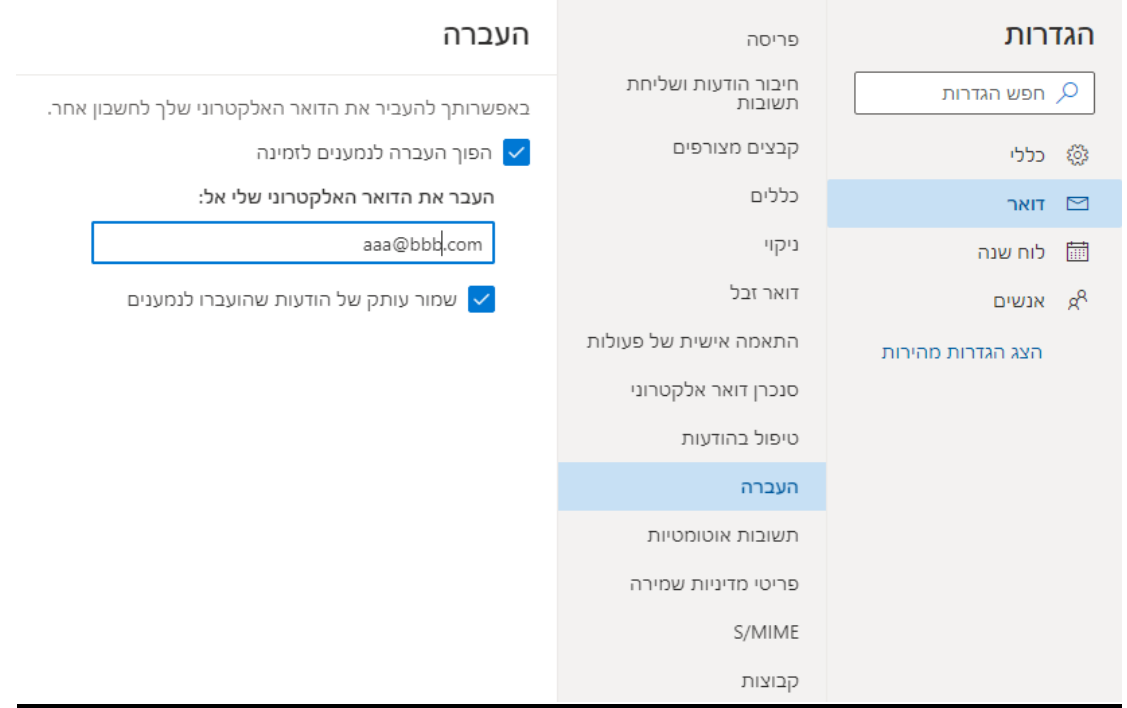